**鲁网12月21日讯**

社保服务,是群众最常用的服务之一。为进一步方便群众办理社保业务,改造社会 保险线上使用场景,山东省大数据局在"爱山东"APP打造"社会保险专区"。群 众足不出户就可以在"爱山东"APP上办理社保查询、社保缴纳、缴费证明开具等 业务,利用大数据解决身边的大小事。

那么,社保专区怎么找?

下载并登录"爱山东"APP,首页下滑至【惠民专区】板块处,点击"更多",找 到【社会保险专区】,点击进入。

"社会保险专区"顶部显示个人社保卡基本信息,第二栏为"社保政策速递",大 家可在此查看近期可申报的项目和政策性文件。而若要办理社保那些事儿,则需要 用到以下三大功能:社保查询、社保办理及社保卡,专区界面可参照下图。

**社保查询**

"爱山东"政务服务平台整合社保、个人权益单、个人参保证明和养老金待遇等多 个查询事项。同时,机关事业单位及其工作人员,还可通过本模块查询职业年金账 户、职业年金待遇。多件事,一键办,提升群众办事效率。

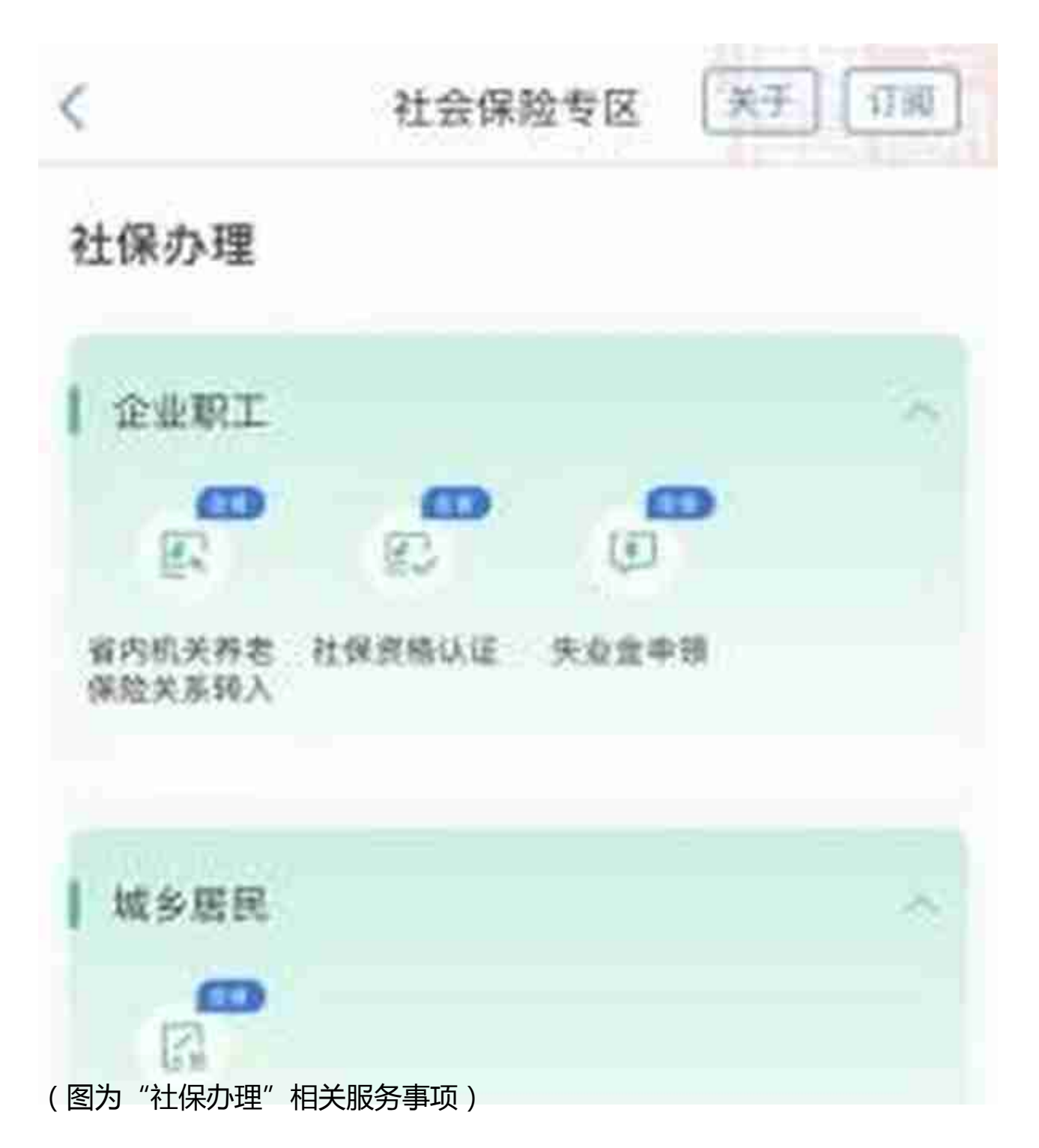

**社保卡**

除了社保查询、缴费外,大家还可通过此专区查询自己的社保卡状态是否异常,及 时排查,及时解决,便利日常生活!